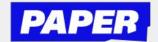

## **How to use Voice Typing**

You can now speak aloud during a Live Help session, and have your voice transcribed to text.

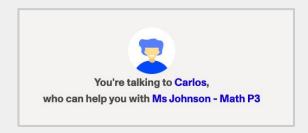

To turn your voice into text, simply click on the sound wave icon in the chat to start "recording" your speech.

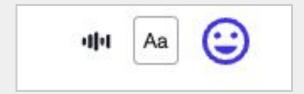

\*You might have to enable microphone permissions.

Next, you'll see your spoken words turn into typed text on the screen.

\*Be sure to speak slowly

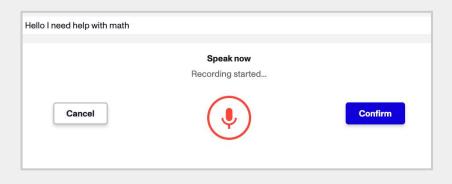

You can then choose to edit the text before sending, or simply send as-is if the text is ready to go.

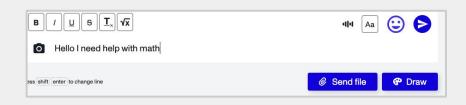

Your tutor will see the message appear on screen as if you wrote it using your keyboard.

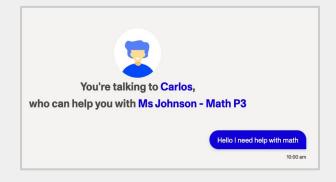